# Manual Solicitação Eletrônica

#### **SIGRH**

#### **ALTERAÇÃO DE:**

- ENDEREÇO RESIDENCIAL;
- E-MAIL (PARA INSTITUCIONAL);
- DADOS PESSOAIS.

Para alteração de conta bancária, clique [AQUI](https://ufsj.edu.br/portal2-repositorio/File/manualserv/SEREG/Manual_Sol__alteracao_conta_%20bancaria_24_03_2022.pdf)

## Acessar o [SIGRH](https://sigrh.ufsj.edu.br/sigrh/login.jsf)

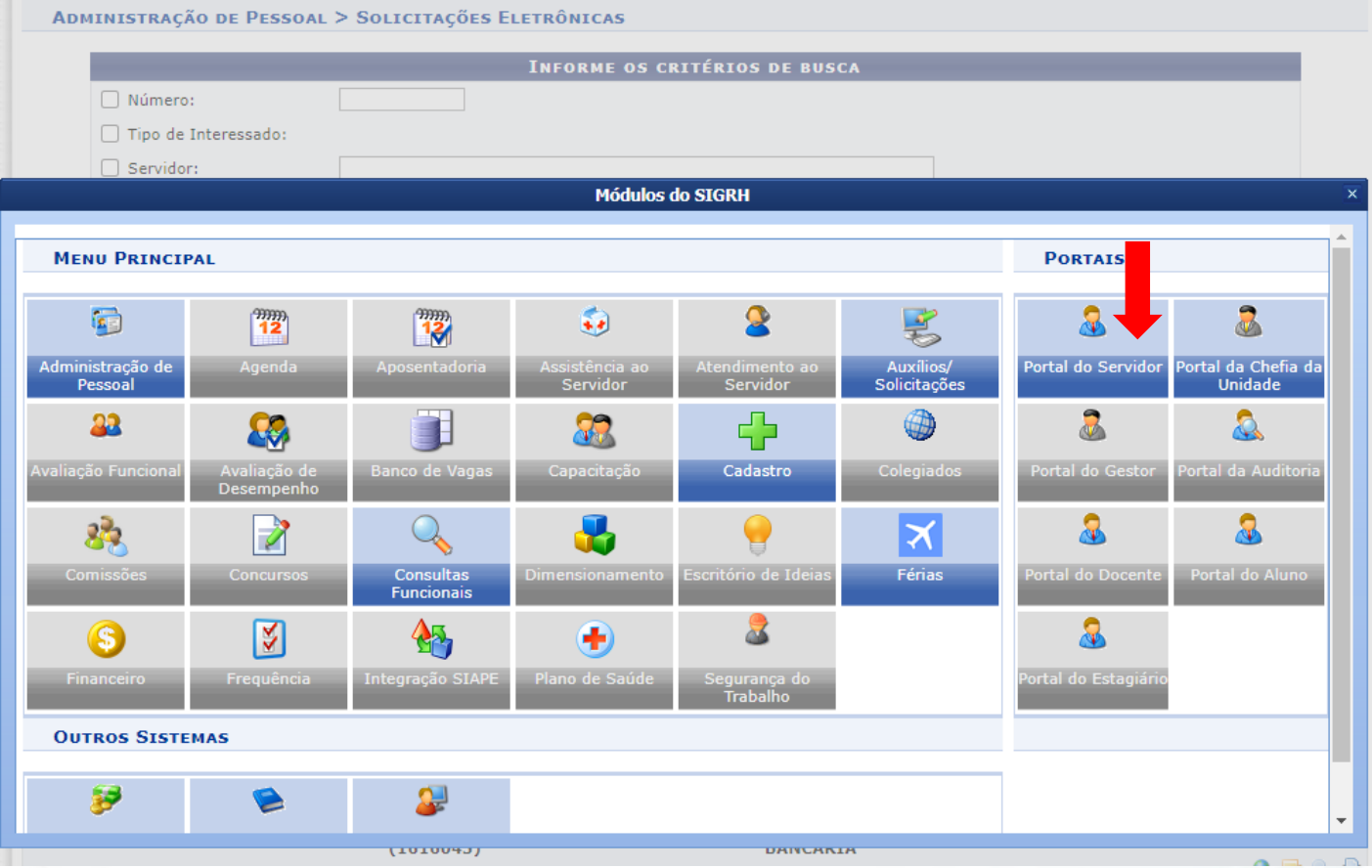

#### Acesse o portal do servidor

#### Na guia superior, clicar em Solicitações:

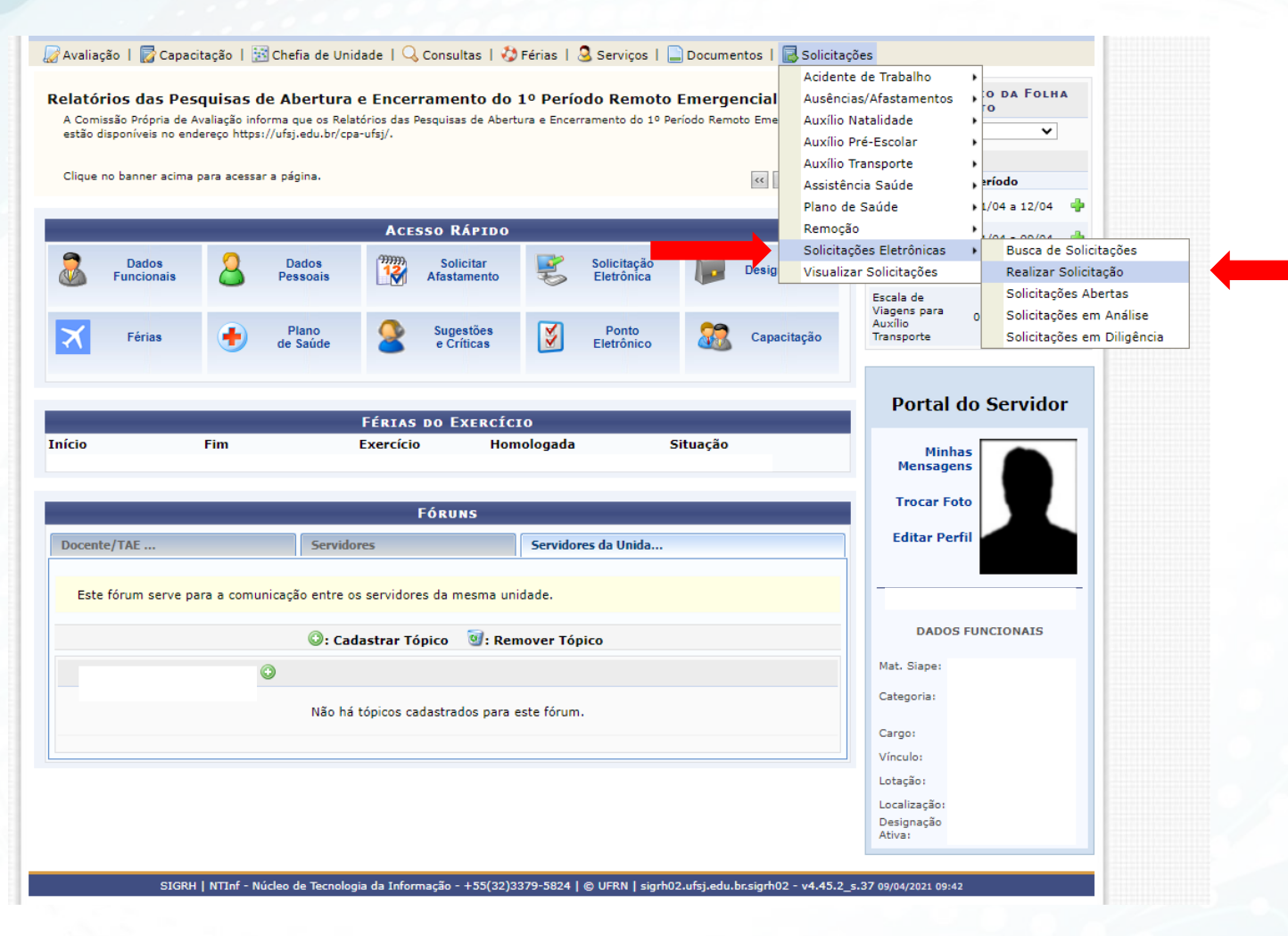

#### No campo Serviços, selecione o desejado:

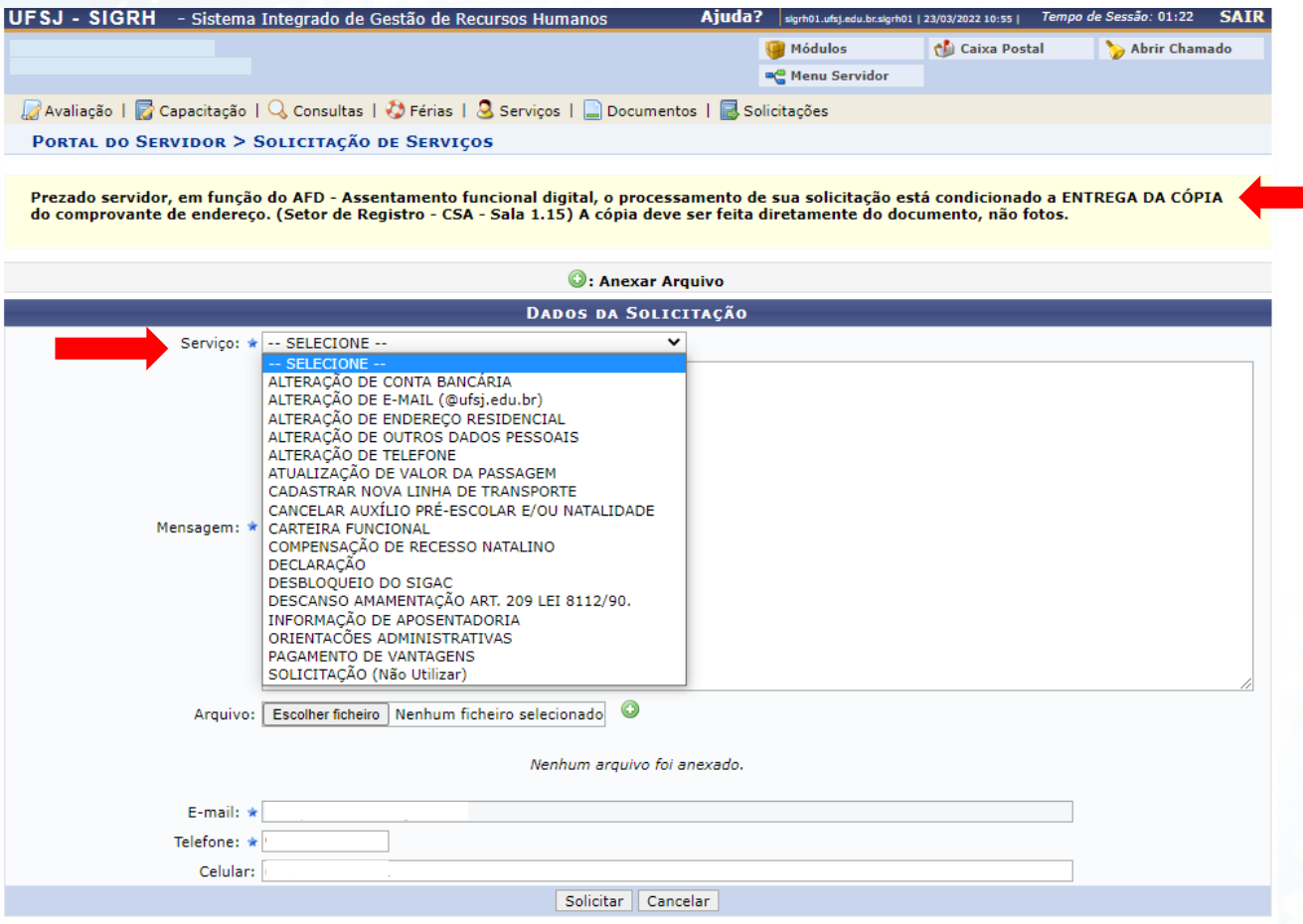

\* Campos de preenchimento obrigatório.

As alterações exigem documento comprobatório.

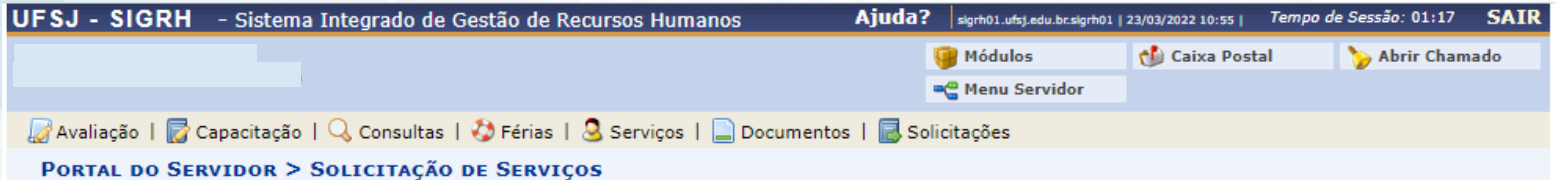

Prezado servidor, em função do AFD - Assentamento funcional digital, o processamento de sua solicitação está condicionado a ENTREGA DA CÓPIA<br>do comprovante de endereço. (Setor de Registro - CSA - Sala 1.15) A cópia deve se

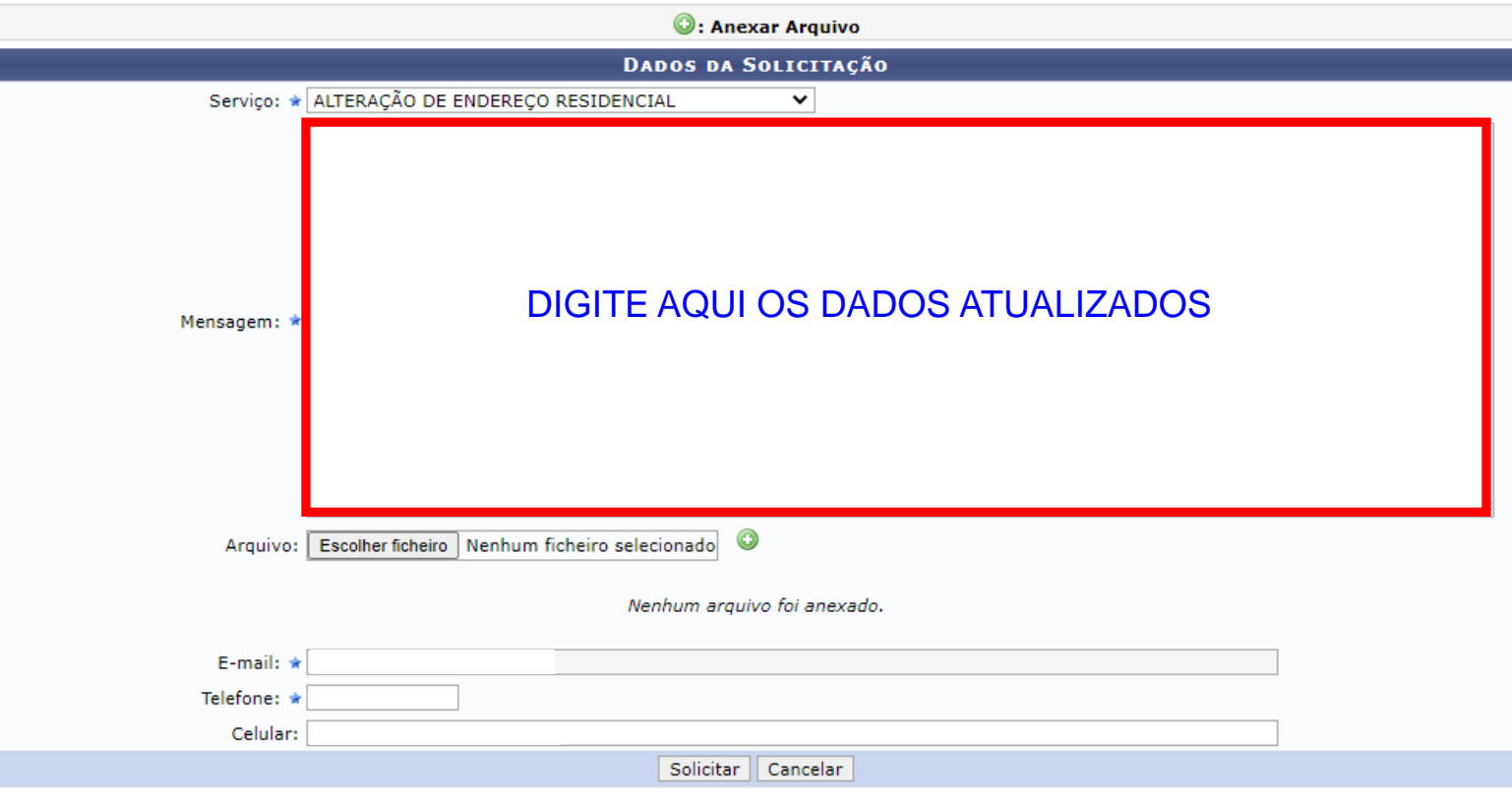

\* Campos de preenchimento obrigatório.

### Atenção ao campo ARQUIVO

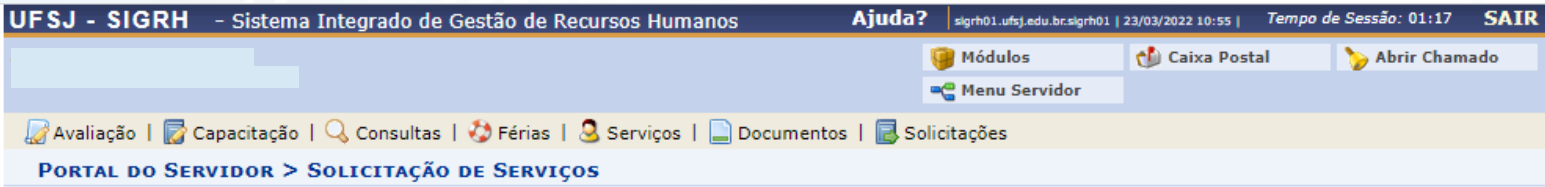

Prezado servidor, em função do AFD - Assentamento funcional digital, o processamento de sua solicitação está condicionado a ENTREGA DA CÓPIA do comprovante de endereço. (Setor de Registro - CSA - Sala 1.15) A cópia deve ser feita diretamente do documento, não fotos.

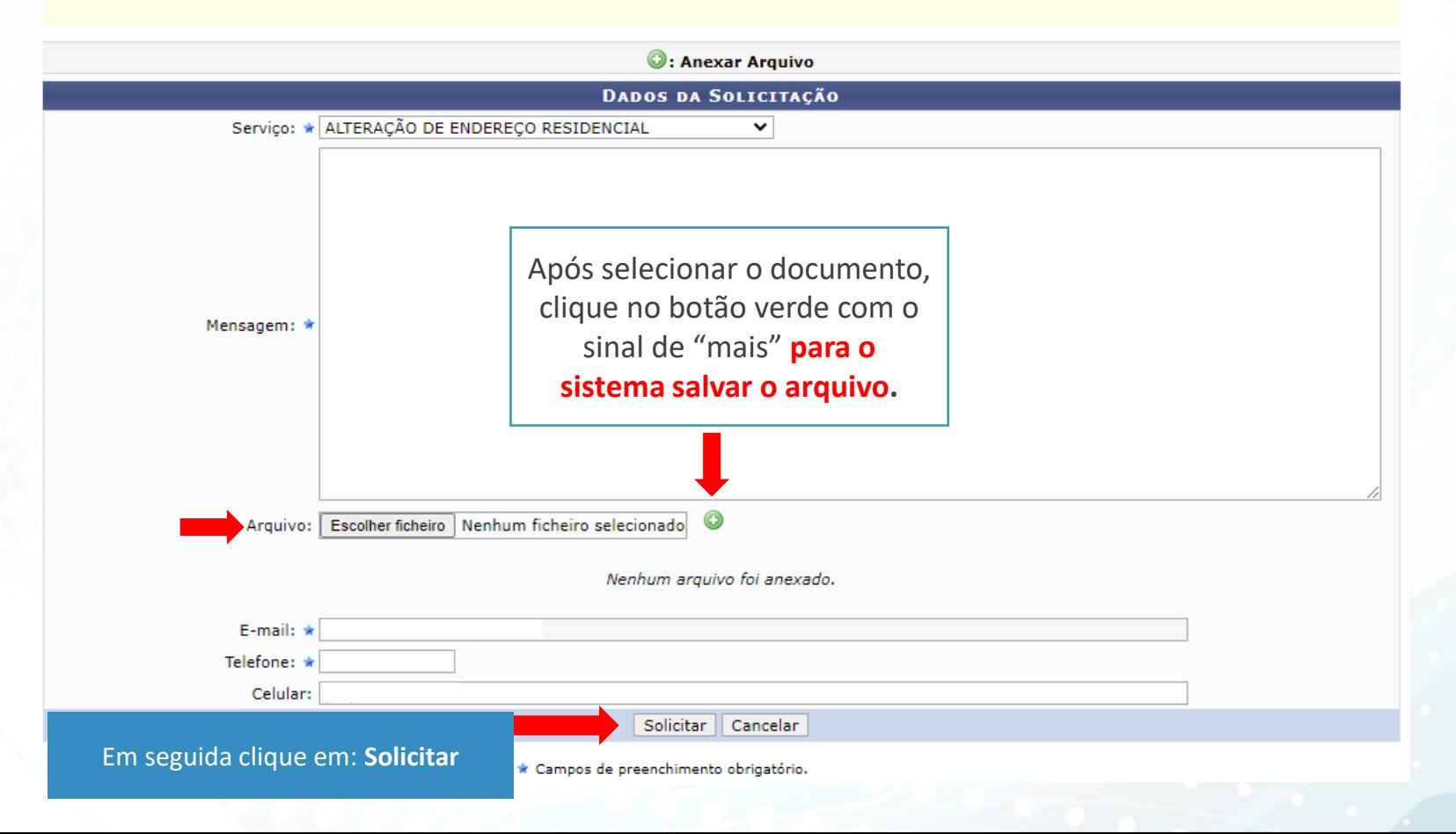

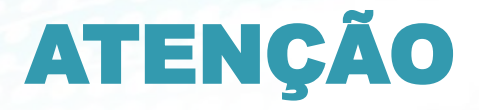

- Solicitações sem o anexo não serão atendidas.

- O anexo deve estar em PDF e legível.

- O processamento das solicitações segue o cronograma publicado pelo Informativo DIPES.

Fonte: SEREG/DIPES/PROGP/SIGRH sereg@ufsj.edu.br